### FIZ KARLSRUHE

## Issue Tracking using Bugzilla

Andreas Hense

V 1.0

3.4.2006

Distribution: project team MPG, eSciDoc project team, MPG internal, public

Filename: Bugzilla\_presentationBerlin.ppt

#### **Revision History:**

| Version | Date     | Author | Comment         |
|---------|----------|--------|-----------------|
| V 1.0   | 3.4.2006 | AVH    | Initial Version |
|         |          |        |                 |
|         |          |        |                 |

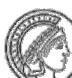

# Purpose – Issue Management and Defect Tracking

- Need to keep track of
  - Issues and Enhancements during Design, Build and Test
  - ➤ Defects during Test
- Need to introduce and enforce a process for
  - Enhancement Decisions
  - Defect Fixing

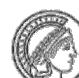

# Purpose – Issue Management and Defect Tracking

- Need to keep track of
  - Issues and Enhancements during Design, Build and Test
  - ➤ Defects during Test
- Need to introduce and enforce a process for
  - Enhancement Decisions
  - Defect Fixing

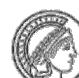

# The Issue Lifecycle – Status and Resolutions

- During its lifecycle, an issue changes status
- For resolved, verified or closed issues, an issue has several possible resolutions

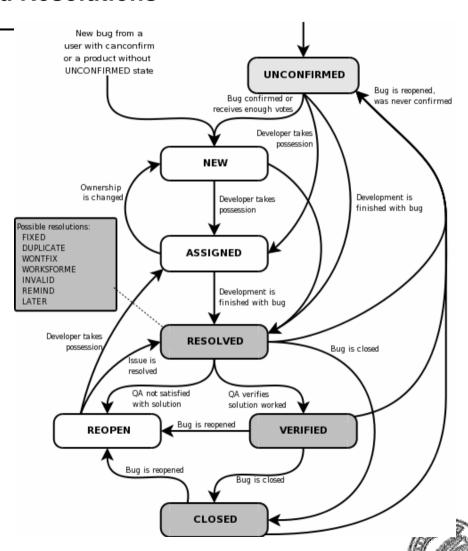

#### **Bugzilla Presentation**

- Standard Process
  - > Report new Issue
  - Solve Issue
  - ➤ Verify Solution
  - Close Issue
- Saved Searches
- Suggested Reports
- https://srv2.zim.mpg.de/bugzi lla

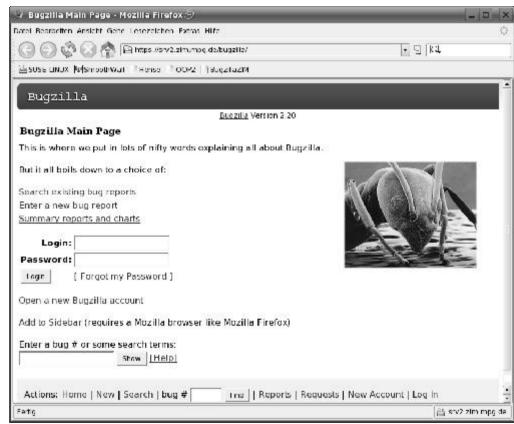

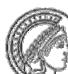

#### Startscreen (after login)

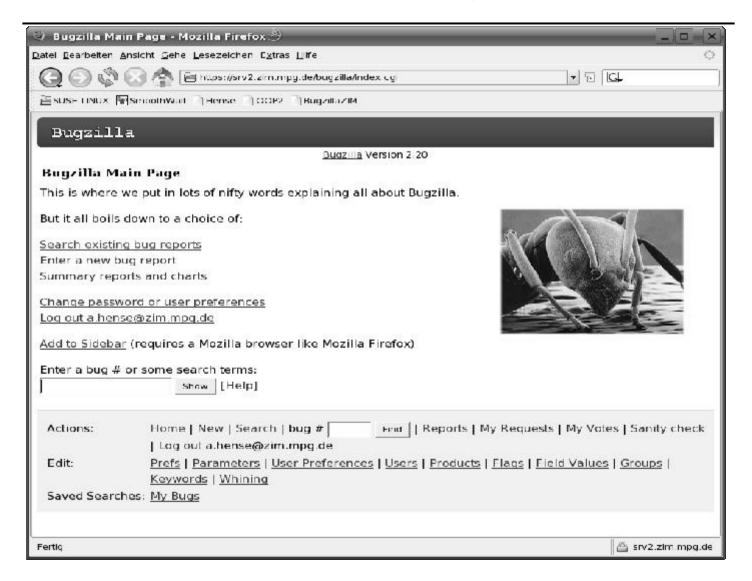

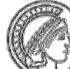

#### **Create new Issue: select product**

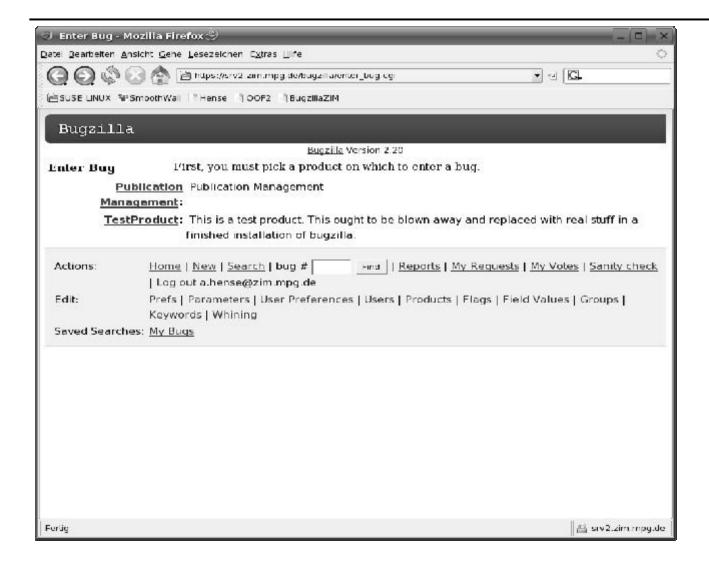

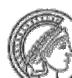

#### **Create new Issue: select component**

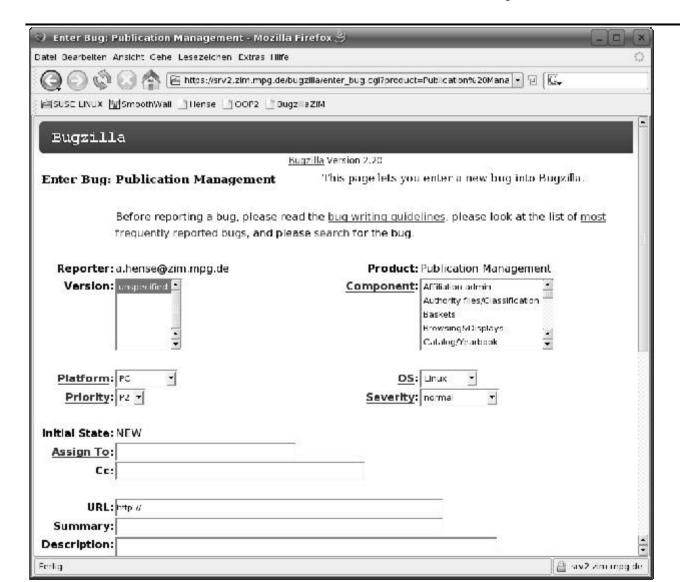

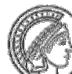

#### Components

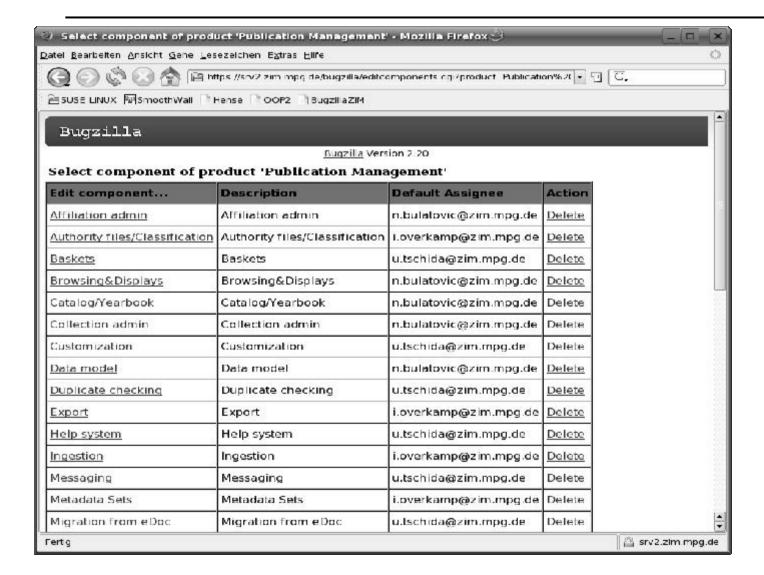

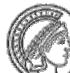

#### Create new Issue: enter details

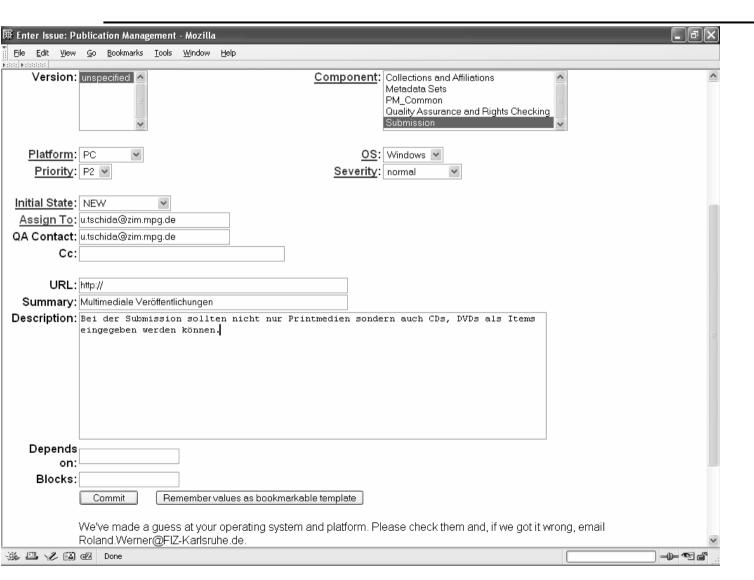

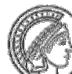

#### Create Issue: after some steps ...

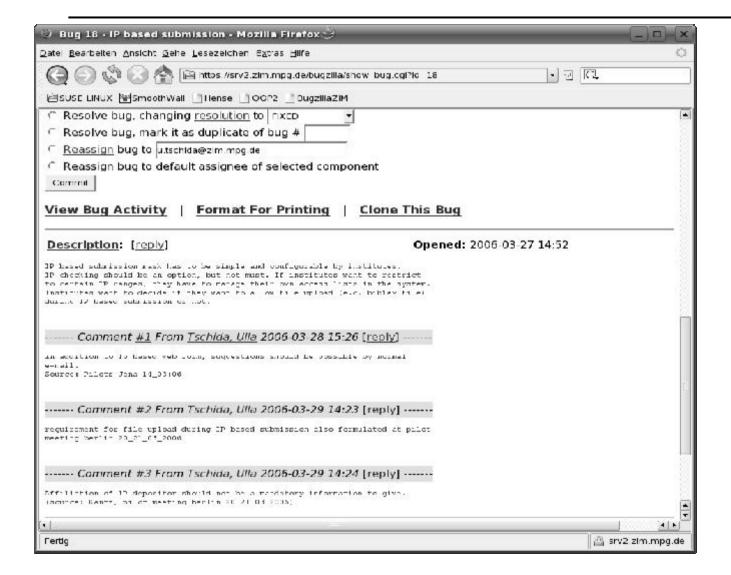

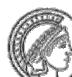

#### Search Issue

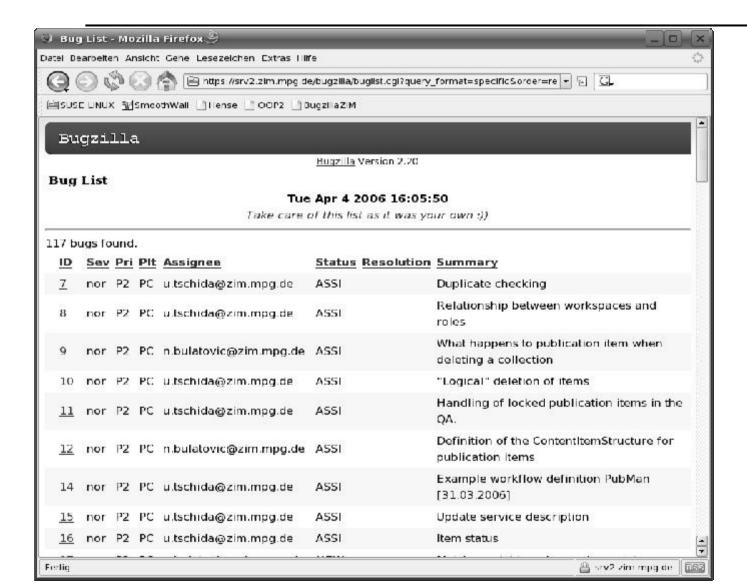

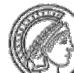

### **Next Steps**

- every pilot team determines 1 to 3 persons who will directly participate in the bugtracking process. Send eMail with name, affiliation, and eMail adress to Mukhtar Syed
  m.syed@zim.mpg.de
- user accounts will be generated and sent to you asap

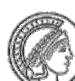

### **Questions?**

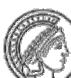